# **Schülersuche**

#### **Schüler:**

**In der Schülersuche werden die Schüler in folgende Bereiche unterteilt:**

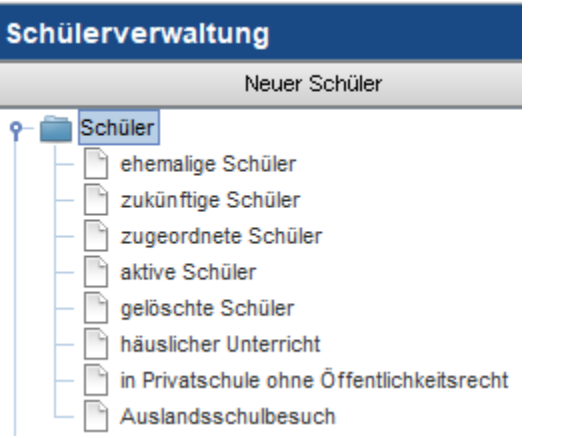

Wird auf den jeweiligen Bereich geklickt, dann öffnet sich rechts daneben die dazugehörige Übersicht. In jedem geöffneten Bereich befindet sich eine Suchmaske.

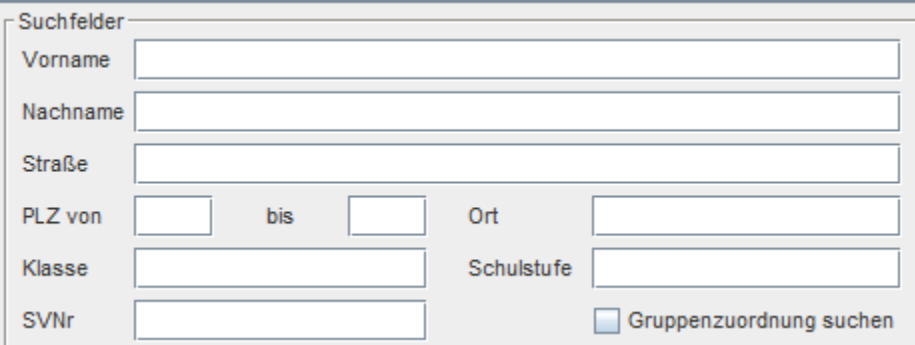

#### **ehemalige Schüler:**

Hier finden Sie alle Schüler, die ihre Schule einmal besucht haben.

Dazu müssen die Suchfelder befüllt werden und anschließend klicken Sie auf "Suche starten" oder auf Taste "Enter".

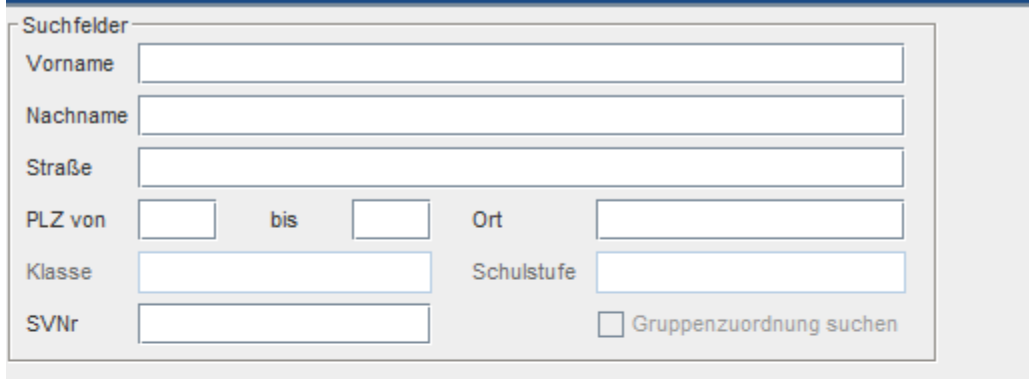

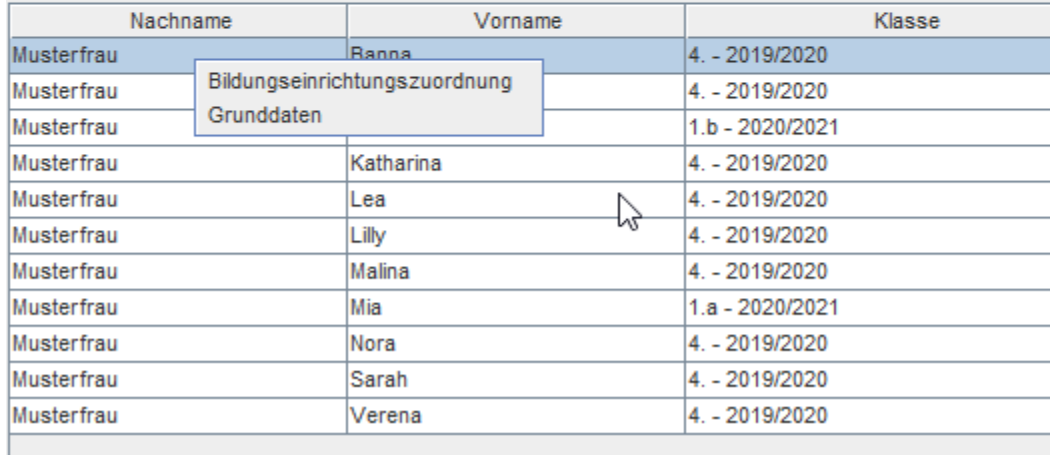

# **zukünftige Schüler:**

Hier werden alle Schüler aufgelistet, die von einer anderen Schule mit einem zukünftigen Datum an Ihre Schule geschickt worden sind.

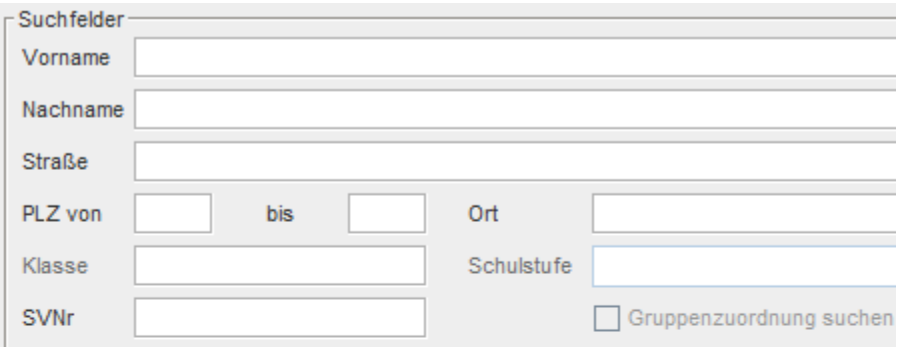

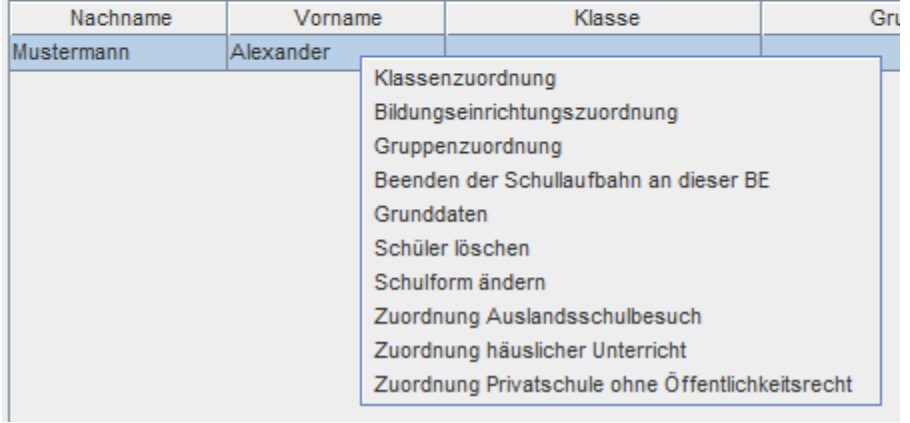

# **zugeordnete Schüler:**

Hier werden alle Schüler angezeigt, die noch keine Klassenzuordnung haben, aber noch Ihrer Schule zugeordnet sind. Beispielsweise werden hier neu angelegt Schüler oder Schüler, die von einer anderen Schule geschickt wurden, angezeigt.

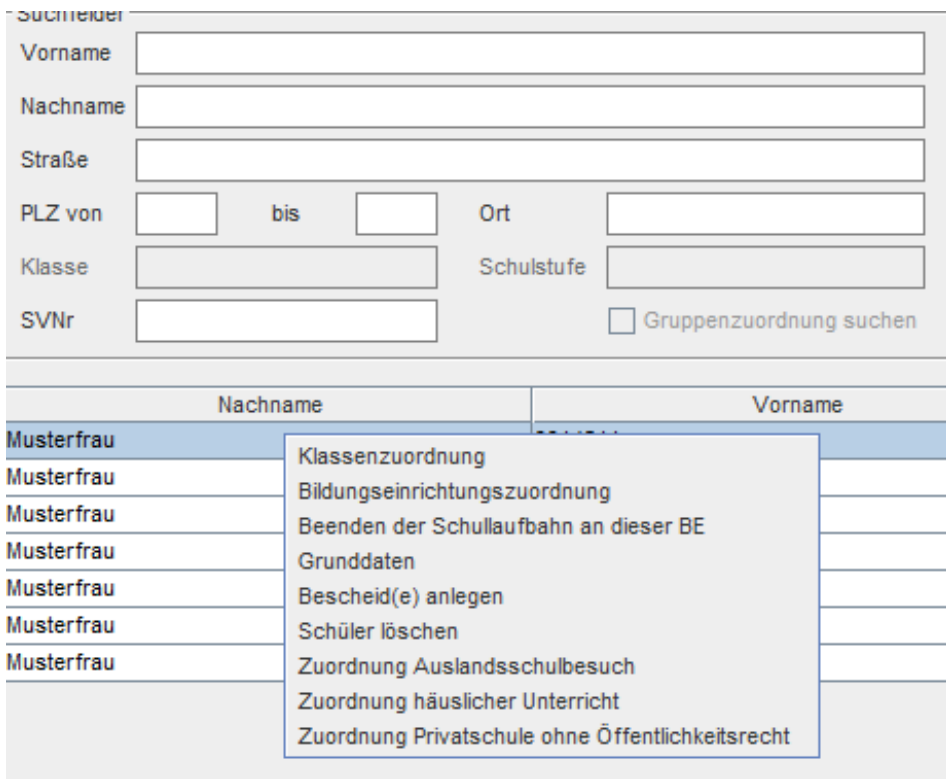

### **aktive Schüler:**

Hier werden alle Schüler angezeigt, die eine Klassenzuordnung im aktiven Schuljahr haben.

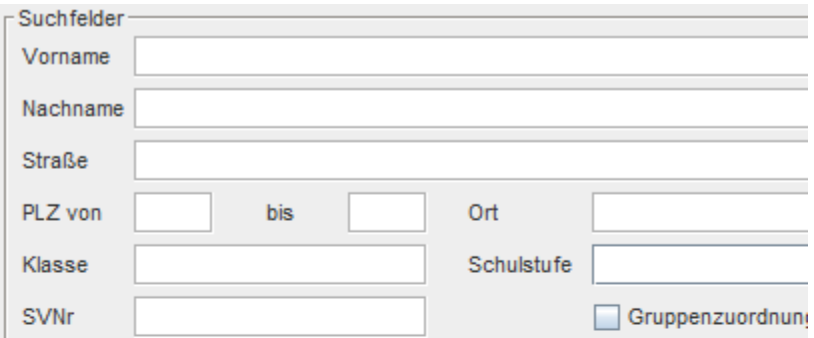

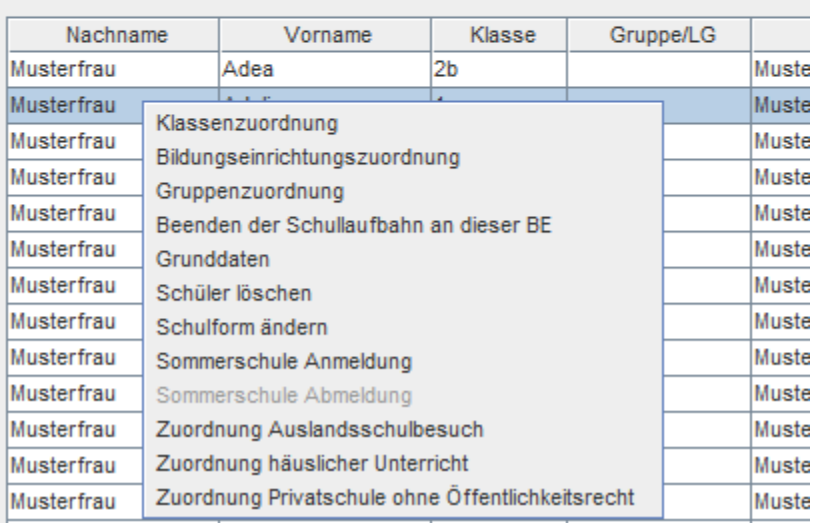

#### **gelöschte Schüler:**

Hier werden alle Schüler angezeigt, die gelöscht wurden.

Schüler sie vor 30 Tagen gelöscht worden sind, werden automatisch dauerhaft gelöscht. Funktionen innerhalb der Maske:

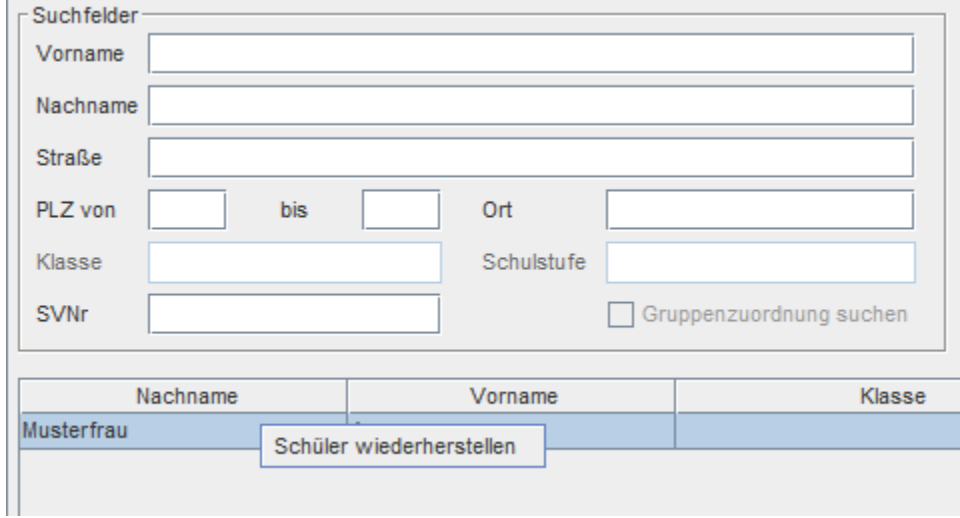

#### **häuslicher Unterricht:**

Hier werden alle Schüler angezeigt, die mit der Klassenzuordnung in den häuslichen Unterricht zugewiesen wurden.

#### Besitzt ein Schüler mit Tagesdatum keine Zuordnung mehr, wird die Zeile grau markiert.

Funktionen innerhalb der Maske:

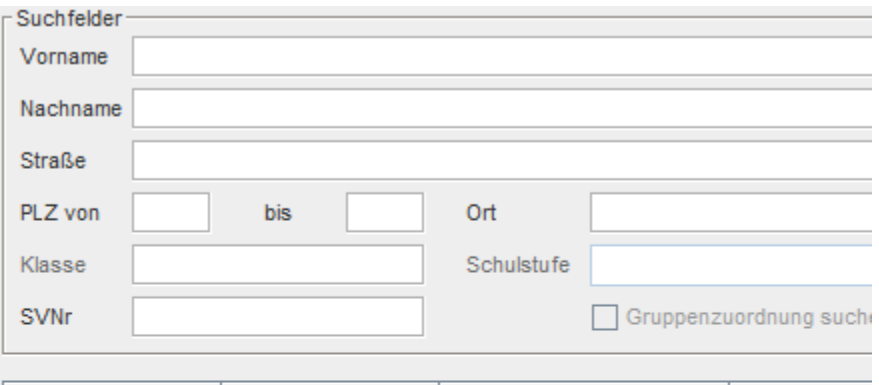

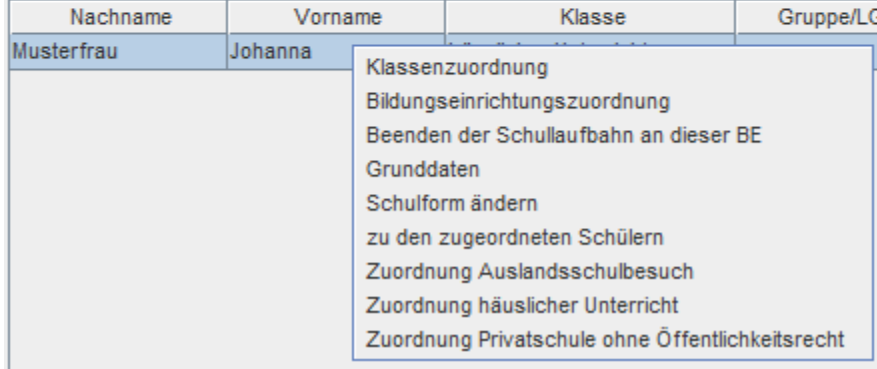

## **in Privatschule ohne Öffentlichkeitsrecht:**

Hier werden alle Schüler angezeigt, die mit der Klassenzuordnung in die Privatschule ohne Öffentlichkeitsrecht zugewiesen wurden.

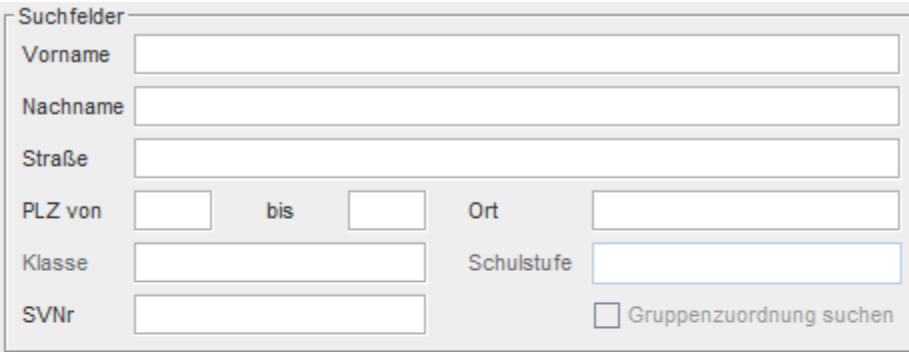

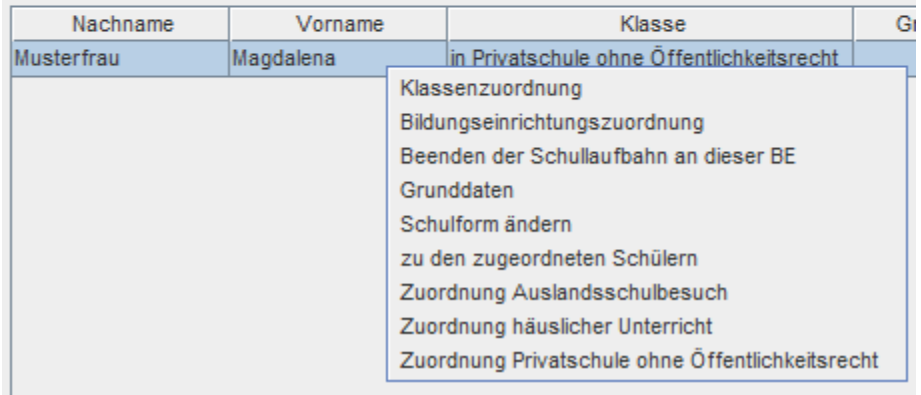

### **Auslandsschulbesuch:**

Hier werden alle Schüler angezeigt, die mit der Klassenzuordnung in den Auslandsschulbesuch zugewiesen wurden.

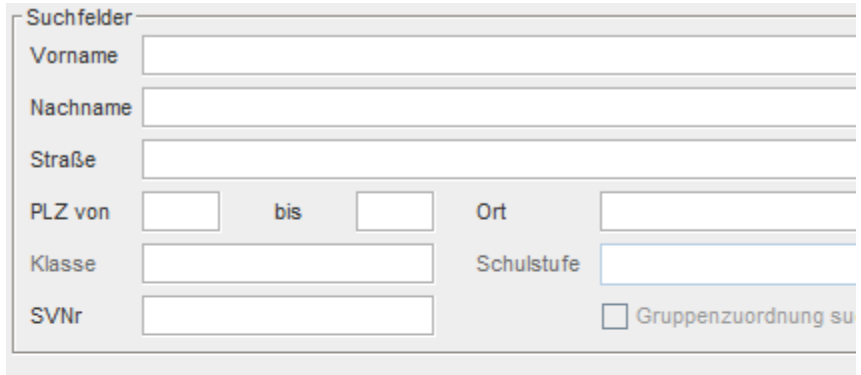

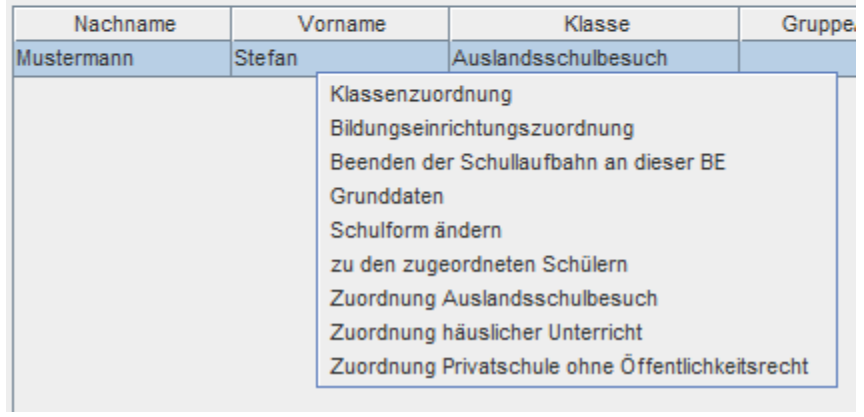